## **Installation der APP:**

Suchen Sie im passenden App-Store nach **Knowledgefox** und installieren Sie die APP.

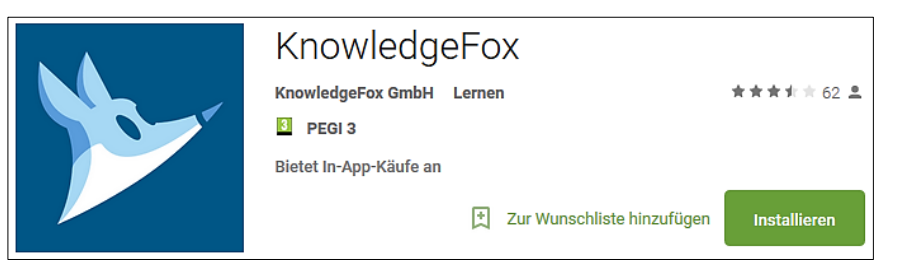

Nach der Installation der KnowledgeFox App muss die Lernplattform geändert werden und die Anmeldung erfolgen:

- Rufen Sie die App auf und klicken Sie auf Einloggen.
- Klicken Sie auf **Lernplattform wechseln**.
- Ergänzen Sie den Servernamen zu **easy4me**.knowledgefox.net und bestätigen Sie die Eingabe.
- Geben Sie **Benutzername** und **Passwort** ein.

Zum Lernen im Browser verwenden Sie bitte diese URL: **[easy4me.knowledgefox.net](https://easy4me.knowledgefox.net/)**